**Zentrum für sichere Informationstechnologie – Austria Secure Information Technology Center – Austria**

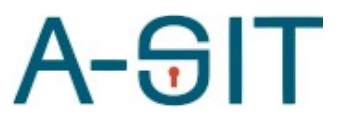

Seidlgasse 22 / 9, 1030 Wien Tel.: (+43 1) 503 19 63–0 Fax: (+43 1) 503 19 63–66

Inffeldgasse 16a, 8010 Graz Tel.: (+43 316) 873-5514 Fax: (+43 316) 873-5520

http:/[/www.a-sit.at](http://www.a-sit.at/) E-Mail: office@a-sit.at DVR: 1035461 ZVR: 948166612 UID: ATU60778947

# MS-SPECIFIC EIDAS NODE KONFIGURATION

Version 1.3.1 vom 05.07.2022 Thomas Lenz - [thomas.lenz@egiz.gv.at](mailto:thomas.lenz@egiz.gv.at) Thomas Zefferer – thomas.zefferer@a-sit.at

#### <span id="page-0-2"></span>**Inhaltsverzeichnis**

[Inhaltsverzeichnis](#page-0-2) 1

- 1. [Konfiguration](#page-0-1) 1
	- **1.1. [Allgemeine Hinweise zur Konfiguration](#page-0-0) <sup>1</sup>**
- **1.2. [Konfigurationsparameter](#page-1-0) 2**
- 2. [Änderungsübersicht](#page-10-0) 7

### <span id="page-0-1"></span>**1. Konfiguration**

Dieses Dokument beschreibt Konfigurationsparameter des österreichspezifischen eIDAS Connector.

### <span id="page-0-0"></span>**1.1. Allgemeine Hinweise zur Konfiguration**

Die nachfolgenden Kapitel beschreiben allgemeine Konfigurationsrichtlinien für den österreichspezifischen eIDAS Connector.

#### 1.1.1.Referenzen auf Dateien und Verzeichnisse

Pfade auf Dateien und Verzeichnisse werden als relativ zum jeweilig in der Konfiguration angegebenen configRootDirectory interpretiert sofern diese nicht mit file: beginnen.

#### **Beispiele:**

ConfigRootDirector: eidas.ms.core.configRootDir=file:/test/config/

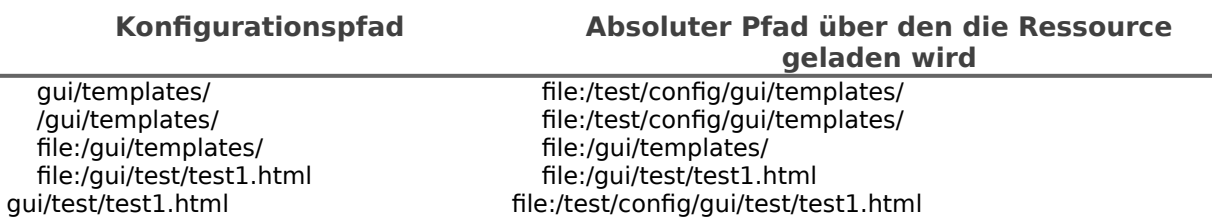

© A-SIT, Partner für Sicherheitsfragen

#### 1.1.2.Öffentliche Endpunkte am MS-Connector

Der MS-Connector stellt öffentliche benötigte Services an folgenden End-Punkten zur Verfügung.

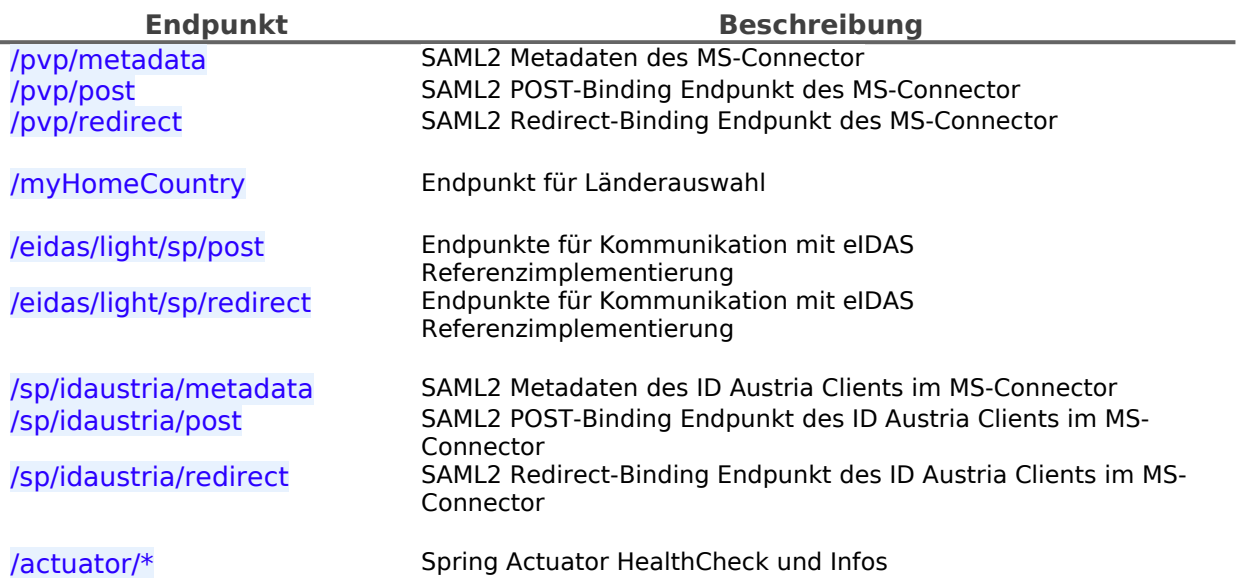

#### <span id="page-1-0"></span>**1.2.** Konfigurationsparameter

Die Applikation im , war' enthält eine Basiskonfiguration mit Defaultwerten diese ist jedoch von sich aus nicht lauffähig. Eine Standardkonfiguration befindet sich im Verzeichnis config/ des Releasepacket.

Die Pfad zur Konfiguration muss mittels Java SystemD Parameter -Deidas.ms.configuration=/path/to/configuration festgelegt werden.

Die Anwendungskonfiguration mit minimal erforderlichen Konfigurationsparametern befindet sich unter config/default\_config.properties. Nachfolgend sind alle möglichen Konfigurationsparameter im Detail beschrieben.

Der Applikation ist eine intere Logging-Konfiguration beigelegt welche auf Systemkonsole des Applikationsservers schreibt. Eine externe Loggingkonfiguration kann mittels Java SystemD Parameter -Dlogging.config=file:/path/to/configuration/logback\_config.xml festgelegt werden.

#### 1.2.1.SpringBoot Module

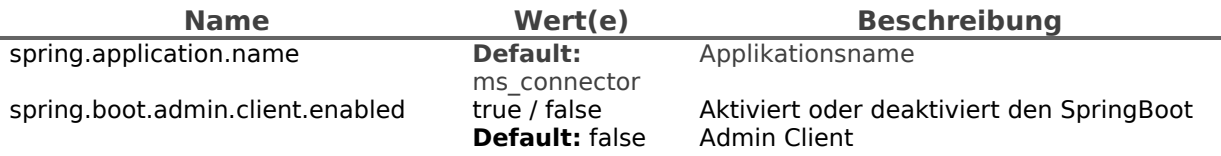

#### 1.2.2.Logging

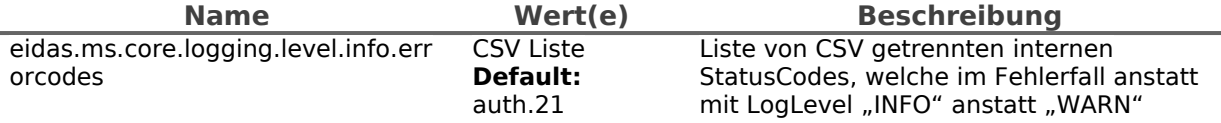

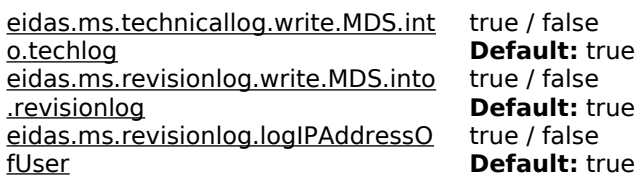

geloggt werden sollen Aktiviert / Deaktivert das Logging von MDS Daten in den technischen Log Aktiviert / Deaktivert das Logging von MDS Daten in den Revisionslog Aktiviert / Deaktivert das Logging der IP Adresse der aufrufenden Stelle in den Revisionslog

#### 1.2.3.Basiskonfigurationsparameter

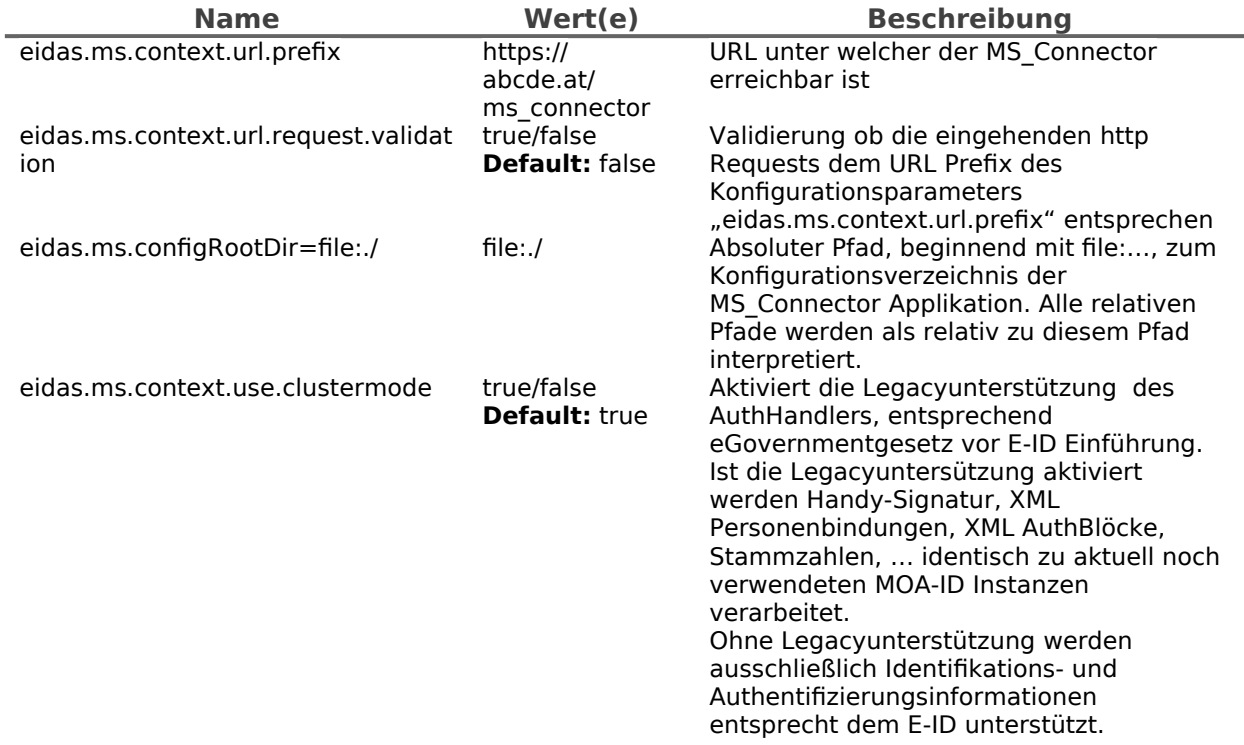

#### 1.2.4.Pfade auf GUI spezifische Elemente (Template, i18n, …)

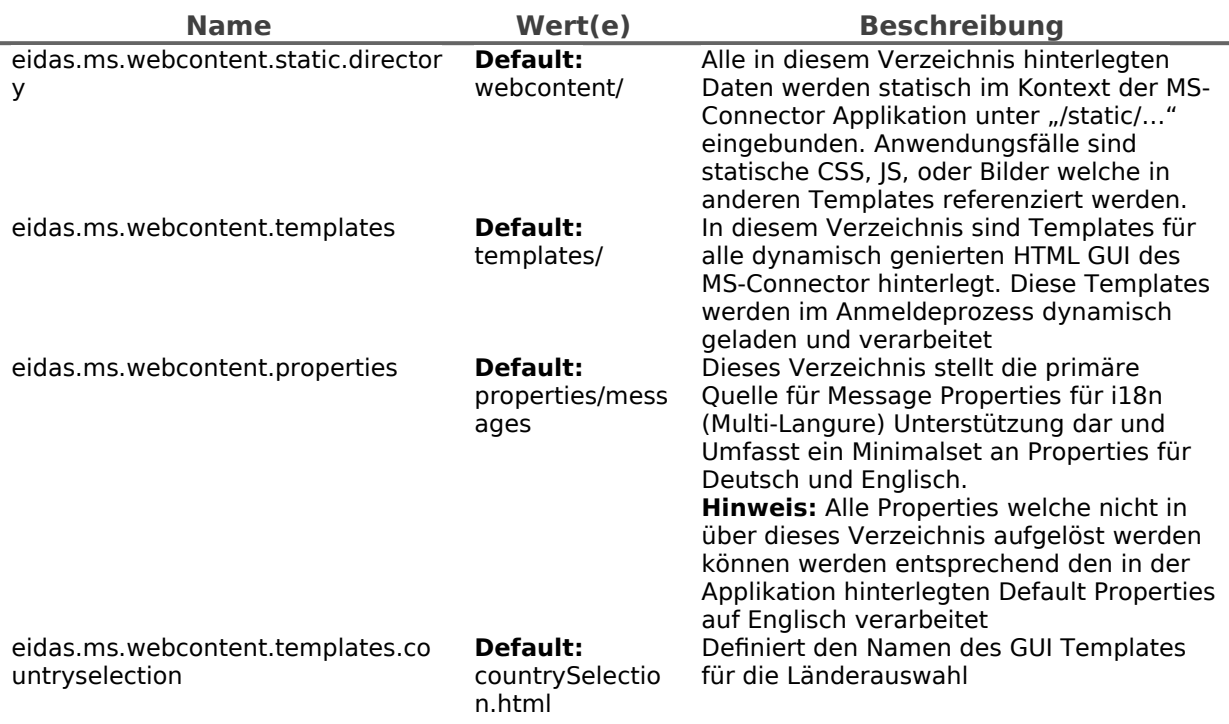

### 1.2.5.Validierung von Einmalzugriffstoken (PendingRequestIDs)

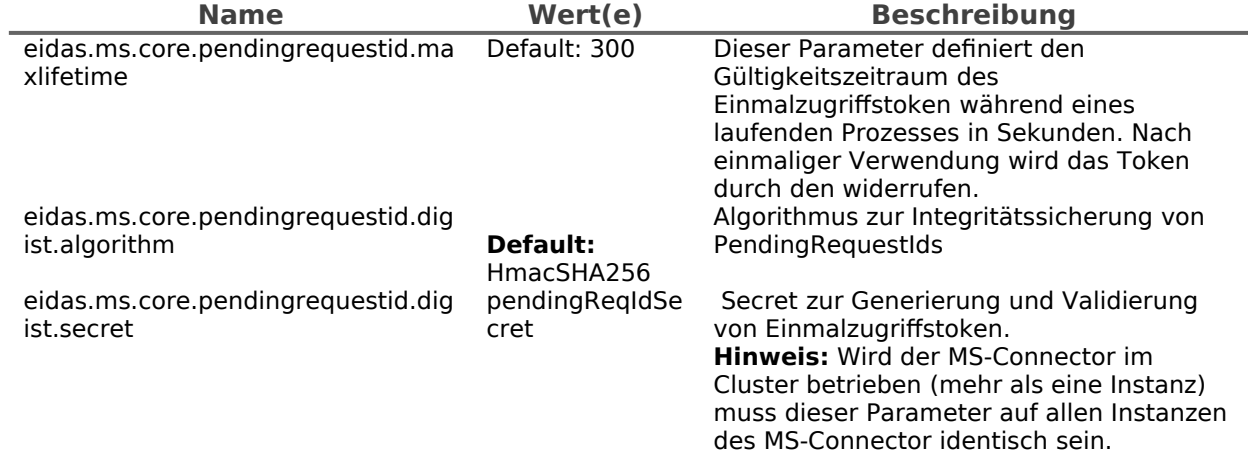

#### 1.2.6.eIDAS Node Integration

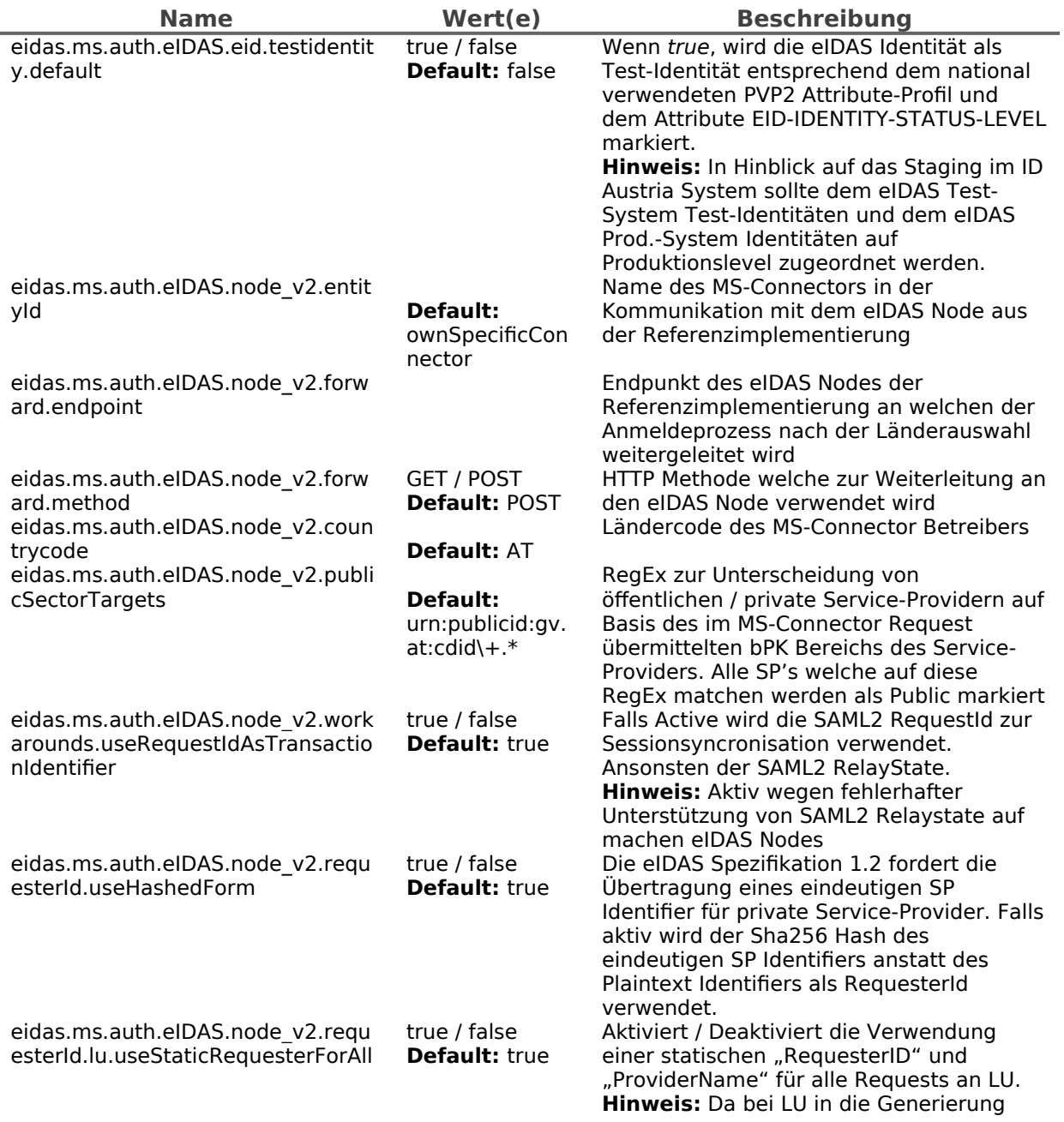

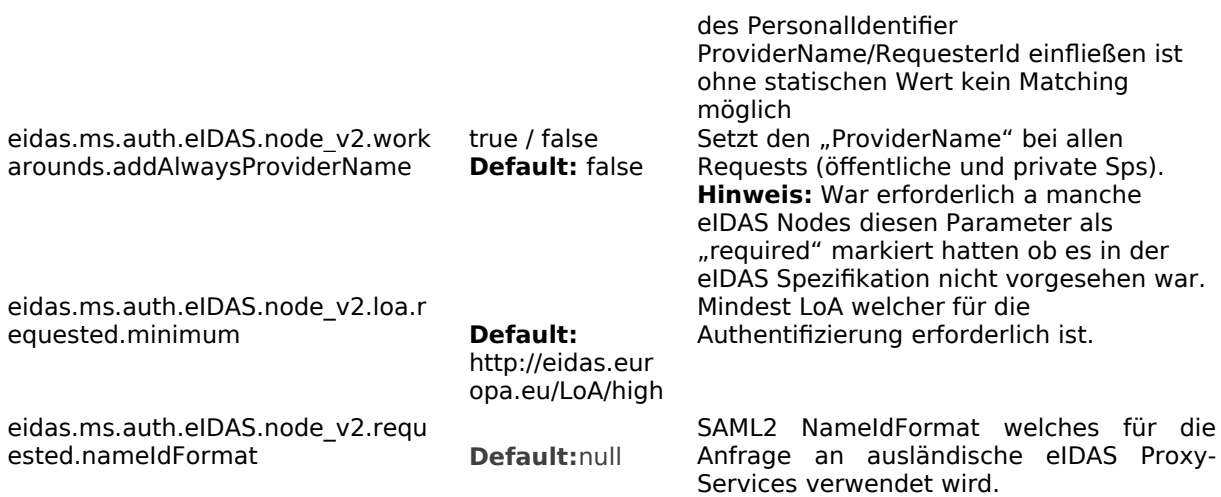

### 1.2.7.Matching allgemein

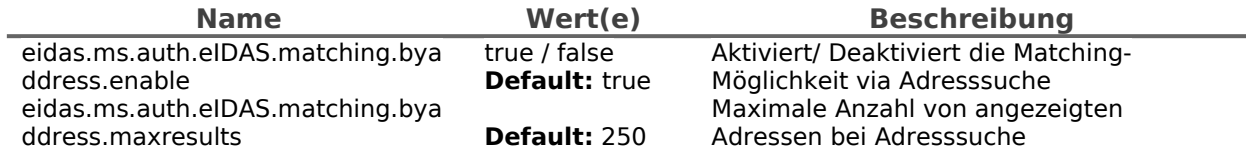

### 1.2.8.SZR Anbindung

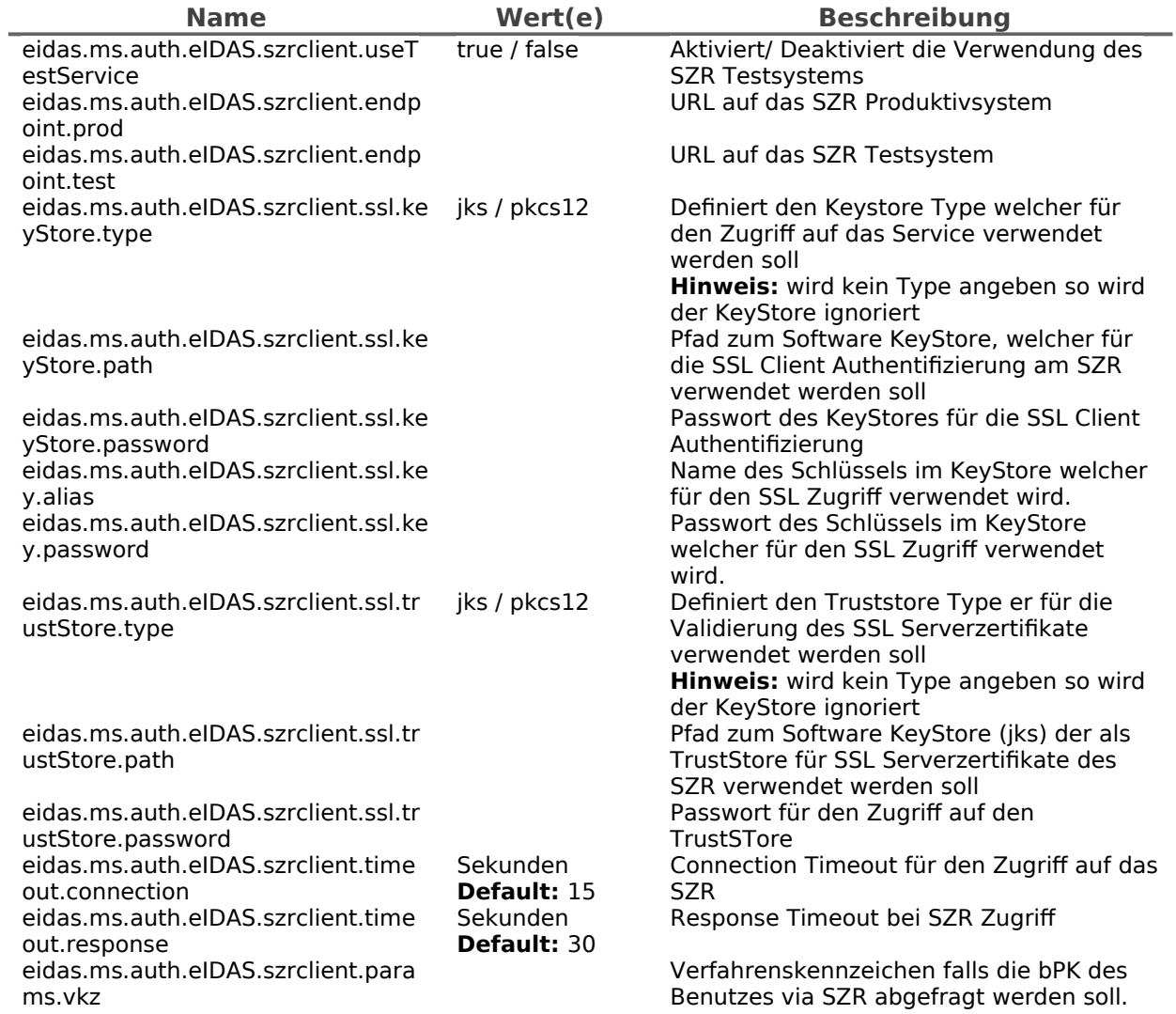

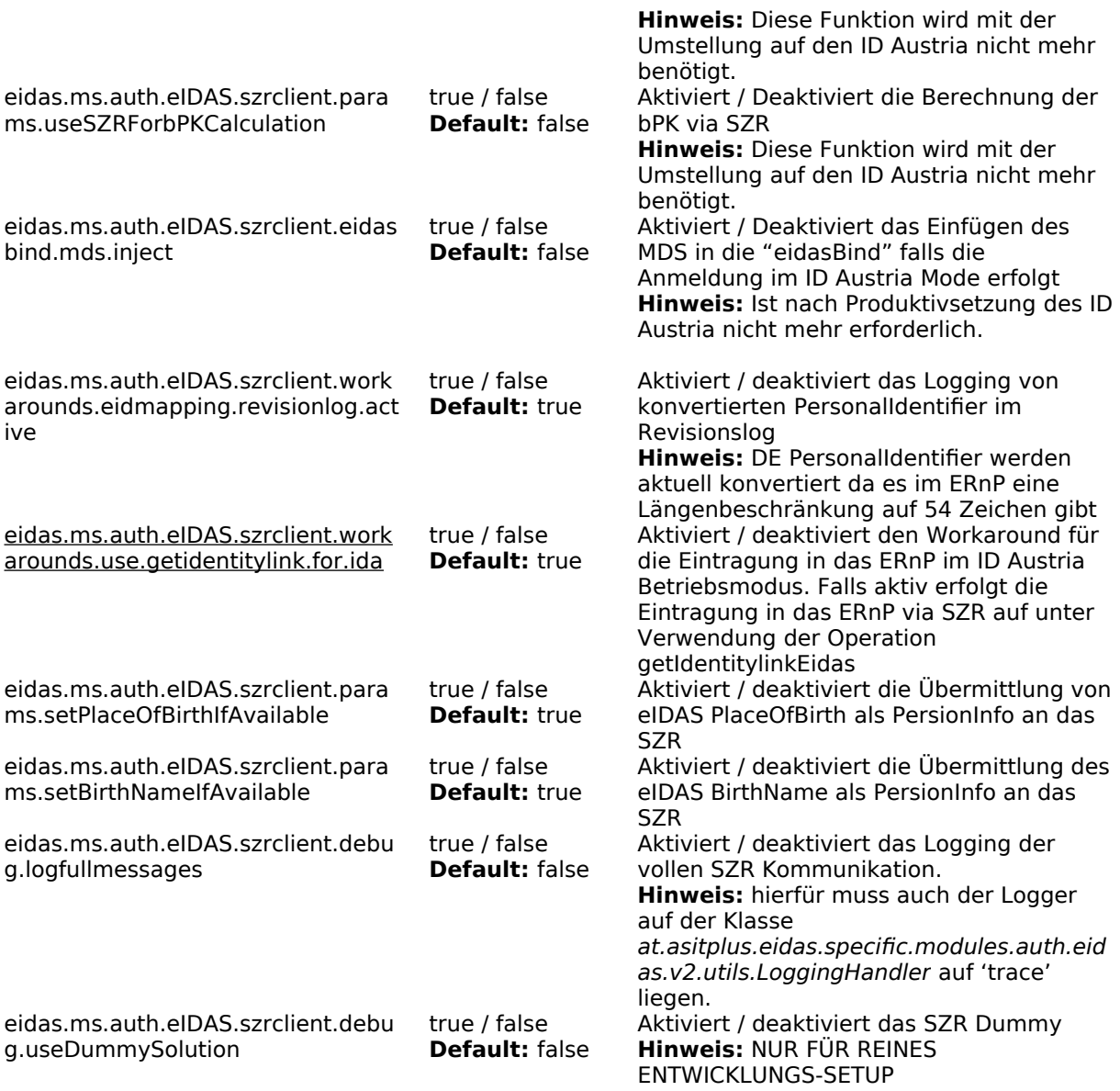

#### 1.2.9.ZMR Anbindung

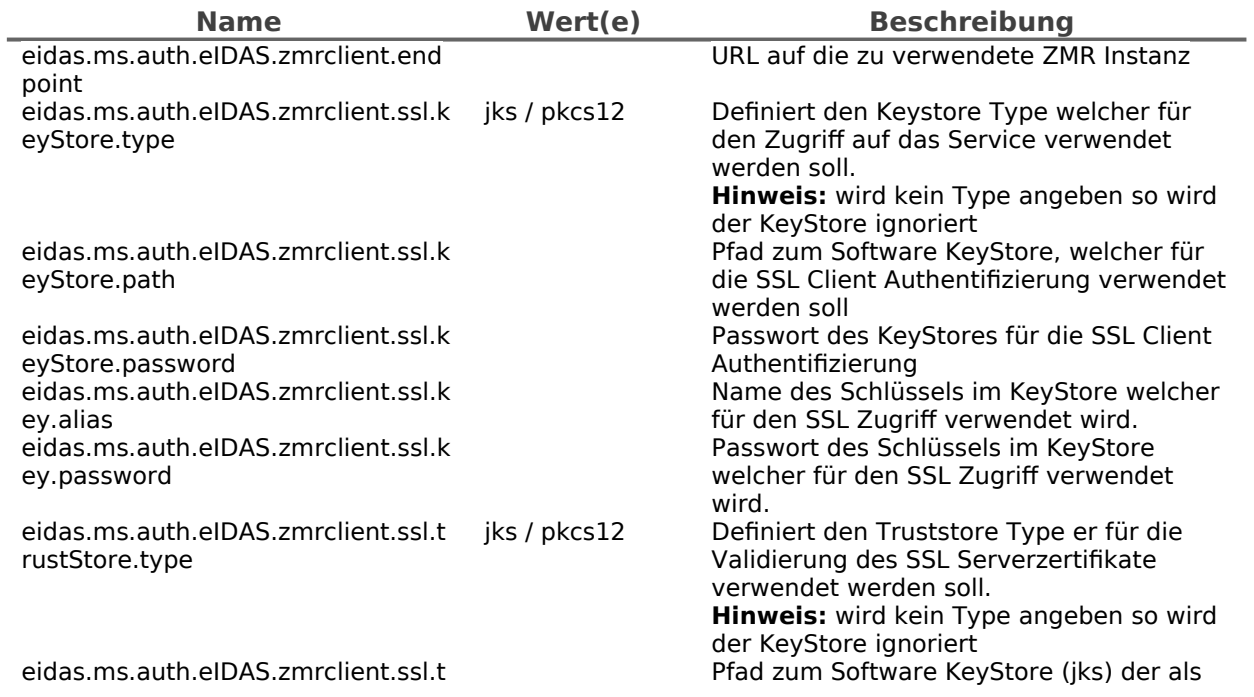

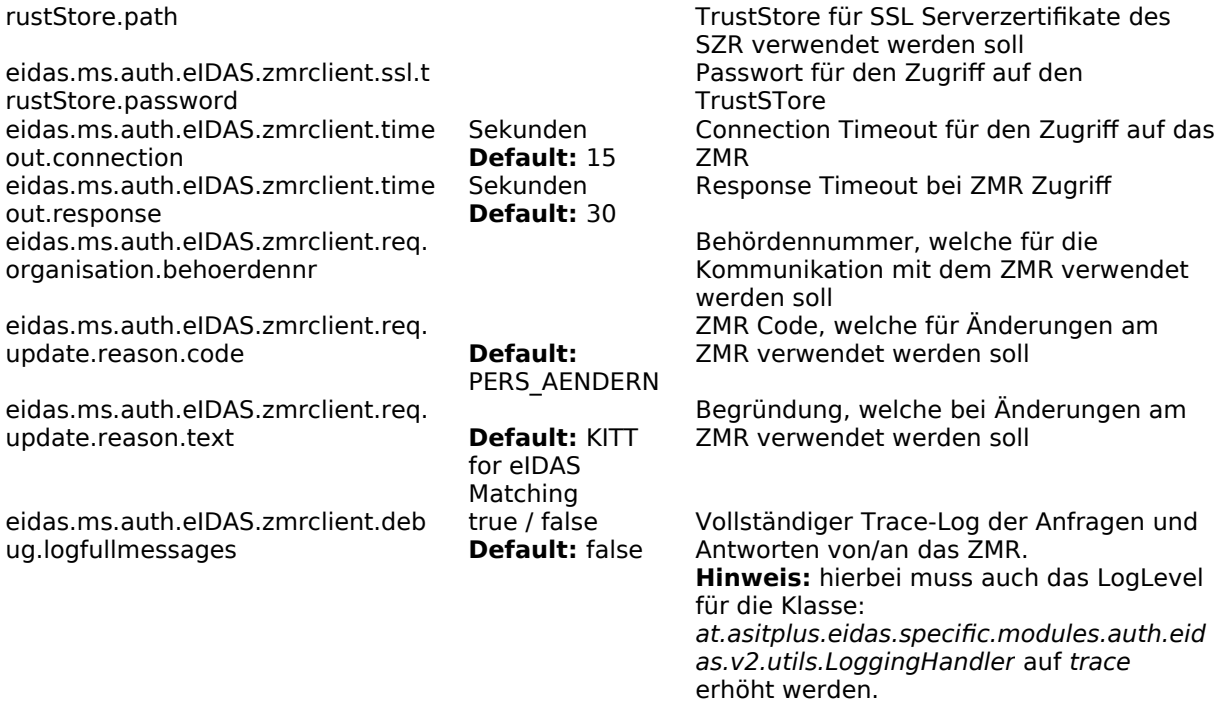

#### 1.2.10. ERnP Anbindung

**Hinweis:** Für einen vollständigen Trace-Log der Anfragen und Antworten von/an das ERnP muss das LogLevel für die Klasse: org.apache.http.wire auf debug erhöht werden.

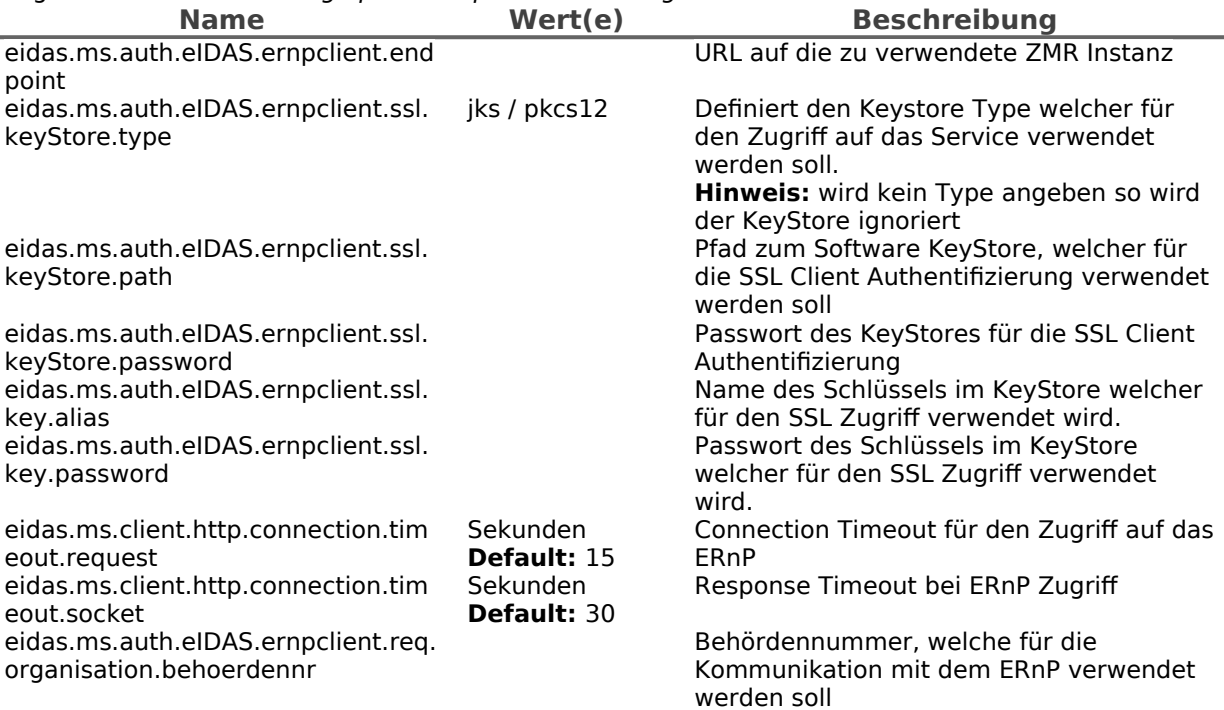

#### 1.2.11. ID Austria Anbindung für Matching

Eine mögliche Matching Variante stellt das Matching über einen bestehenden ID Austria dar. Hierfür ist eine Registrierung am ID Austria System erforderlich. Aus Sicht des MS-Connectors sind folgende Registrierungsparameter auf jeden Fall notwendig:

- Eindeutige Identifier:
	- P-Stage: [https://eidas.bmi.gv.at/ms\\_connector/sp/idaustria/metadata](https://eidas.bmi.gv.at/ms_connector/sp/idaustria/metadata)
	- T-Stage: [https://eidas-test.bmi.gv.at/ms\\_connector/sp/idaustria/metadata](https://eidas-test.bmi.gv.at/ms_connector/sp/idaustria/metadata)
- bPK-Berech: ZP

#### Attribute:

J.

- Ausstellungsland
- Vorname (wird für öffentliche SP's per Default übertragen)
- Familienname (wird für öffentliche SP's per Default übertragen)
- Geburtsdatum (wird für öffentliche SP's per Default übertragen)
- bPK (wird per Default übertragen)
- Authentifizierungslevel des Bürgers (wird per Default übertragen)
- SAML2 Metadaten
	- Die für die Registrierung benötigten SAML2 Metadaten werden automatisch generiert und können unter den folgenden Endpunkten abgerufen werden.
	- P-Stage: [https://eidas.bmi.gv.at/ms\\_connector/sp/idaustria/metadata](https://eidas.bmi.gv.at/ms_connector/sp/idaustria/metadata)
	- T-Stage: [https://eidas-test.bmi.gv.at/ms\\_connector/sp/idaustria/metadata](https://eidas-test.bmi.gv.at/ms_connector/sp/idaustria/metadata)

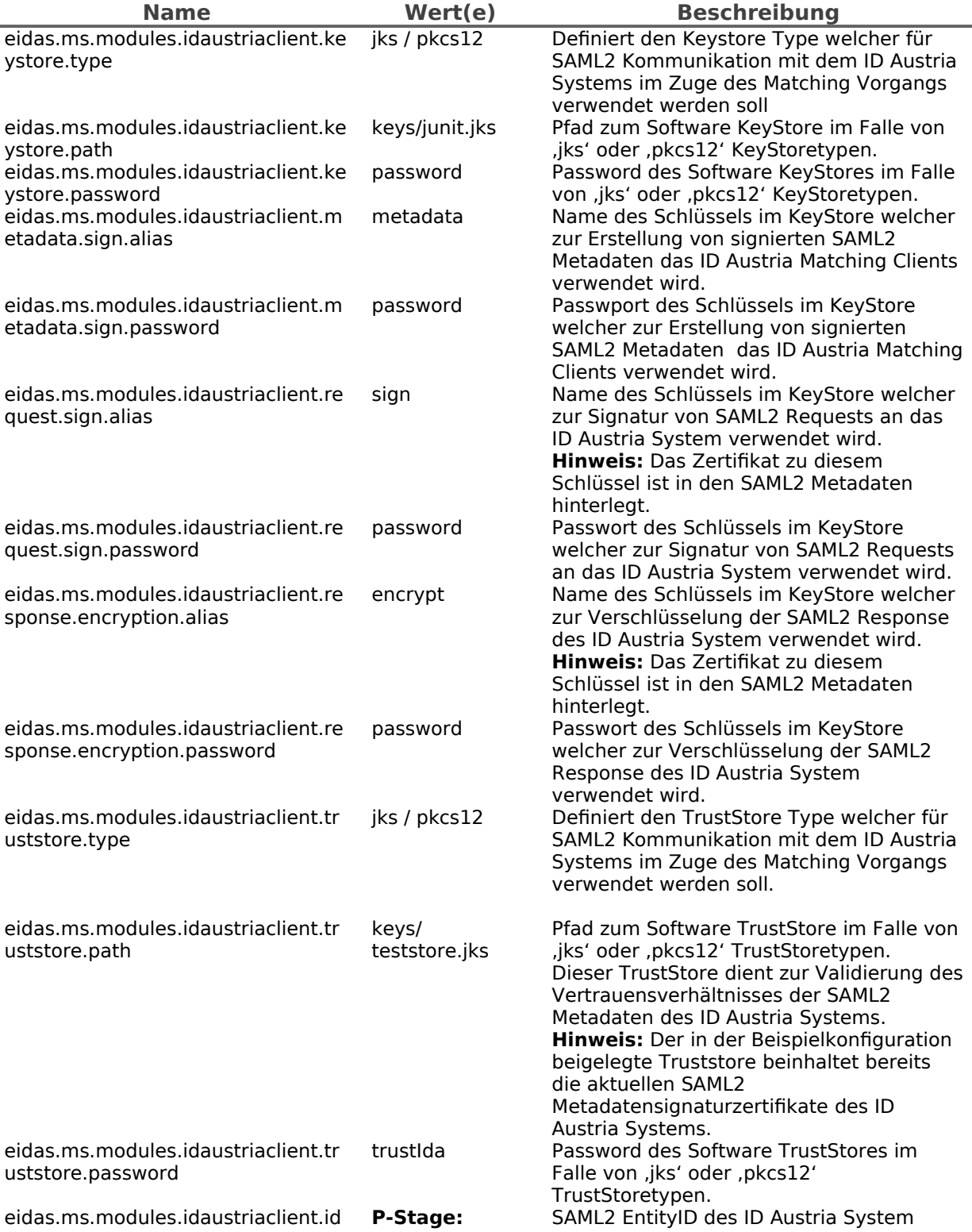

[rreich.gv.at/aut](https://eid.oesterreich.gv.at/auth/idp/shibboleth) [h/idp/shibboleth](https://eid.oesterreich.gv.at/auth/idp/shibboleth)

https://eid.oeste Hinweis: Die EntityID stellt gleichzeitig auch die URL auf die SAML2 Metadaten des ID Austria Systems dar.

**Q-Stage:** [https://](https://eid2.oesterreich.gv.at/auth/idp/shibboleth) [eid2.oesterreich](https://eid2.oesterreich.gv.at/auth/idp/shibboleth) .gv.at/auth/idp/ [shibboleth](https://eid2.oesterreich.gv.at/auth/idp/shibboleth)

eidas.ms.modules.idaustriaclient.id austria.idp.metadataUrl

URL auf die SAML2 Metadaten des ID Austira System, sofern diese nicht identisch zur EntityId ist.

#### 1.2.12. eIDAS Requested Attributes

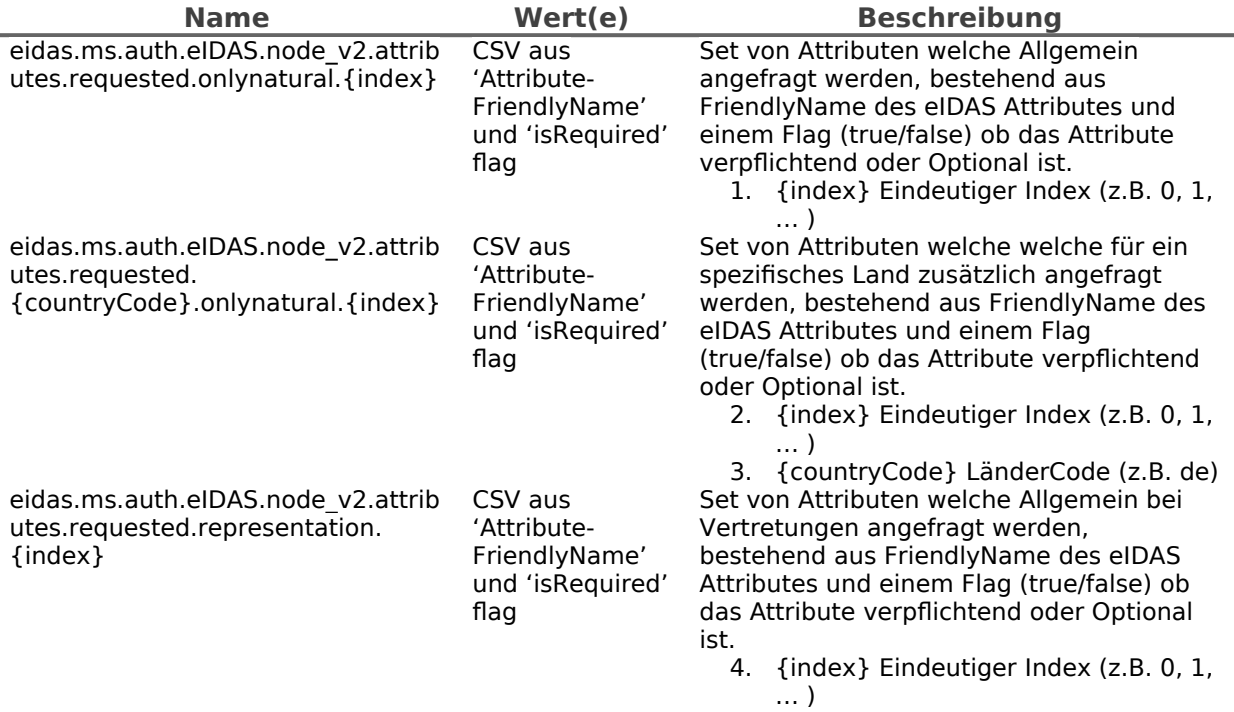

#### 1.2.13. ID Austria – AuthBlock

j.

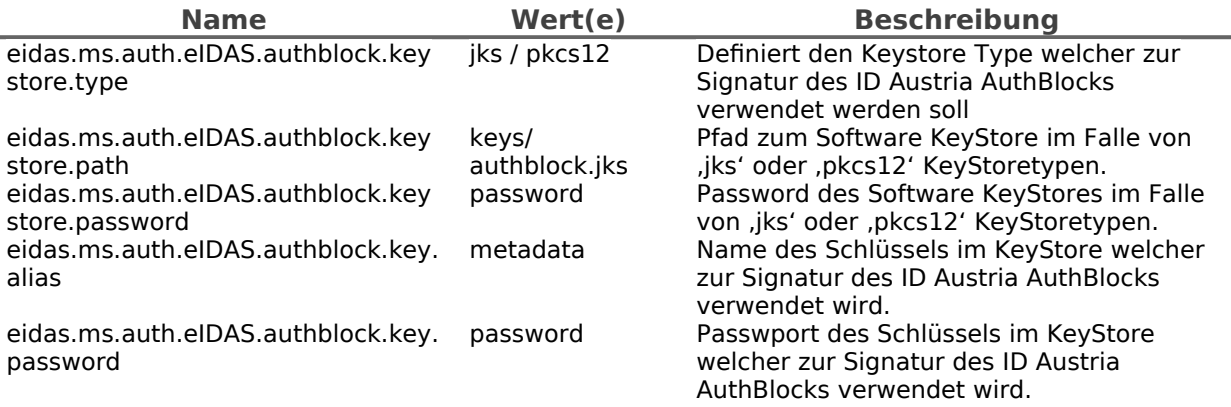

#### 1.2.14. SAML2 Endpunkt für ID Austria und MOA-ID

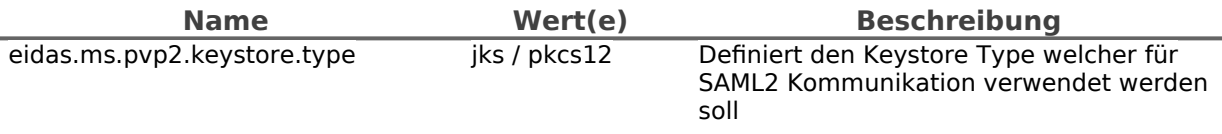

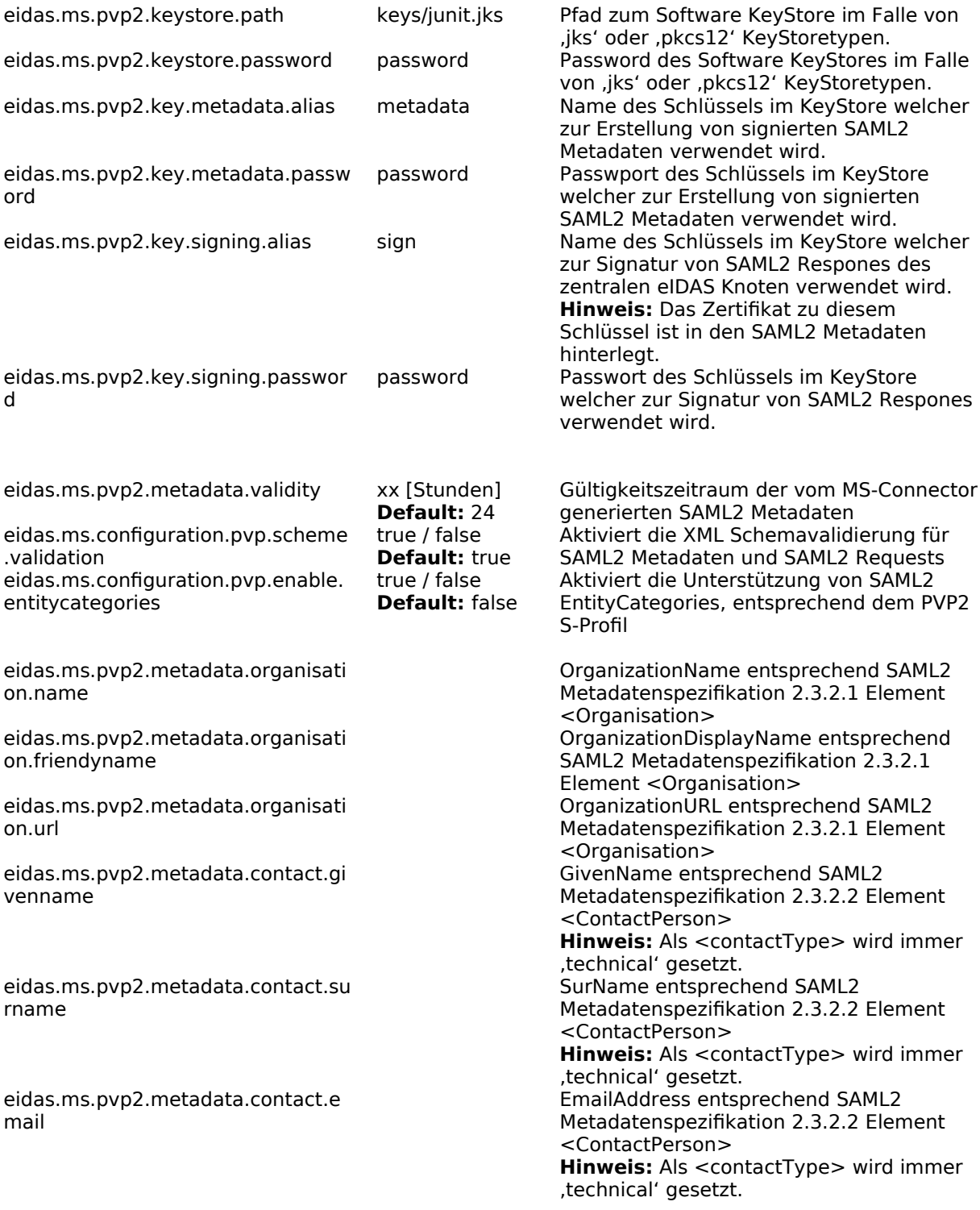

#### 1.2.15. Erglaubte ID Austria und MOA-ID Instanzen

Neue Service Provider können einfach durch das Einfügen eines Sets von Konfigurationseigenschaften hinzugefügt werden. Das x in eidas.ms.sp.x.uniqueID muss ersetzt werden, um eine eindeutige Id für dieses Set von Konfigurationswerten zu erhalten.

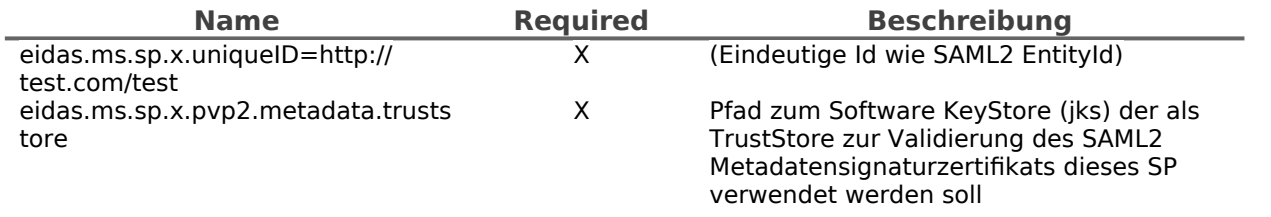

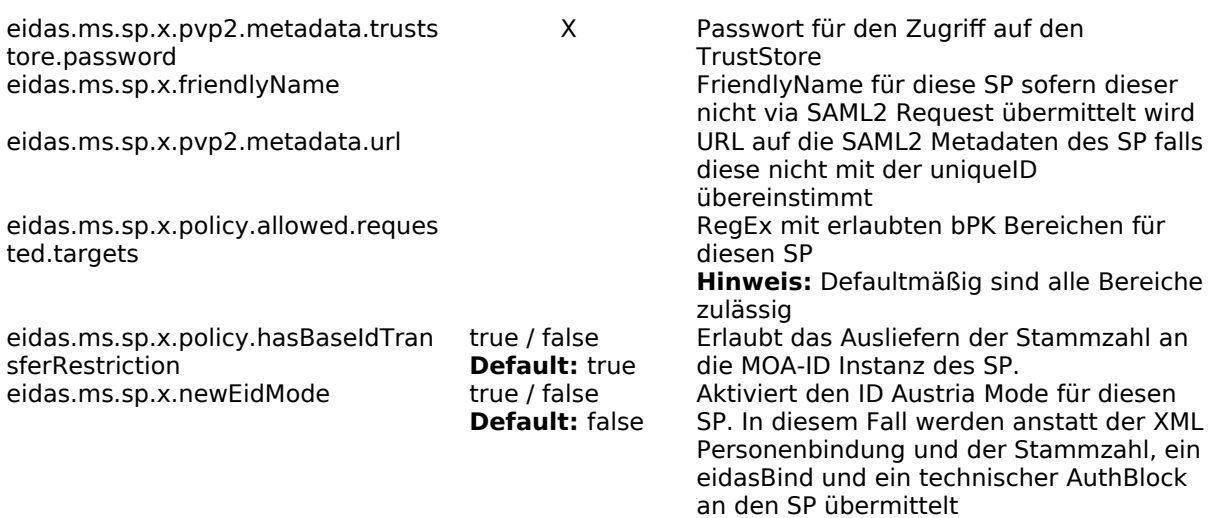

## <span id="page-10-0"></span>**2. Änderungsübersicht**

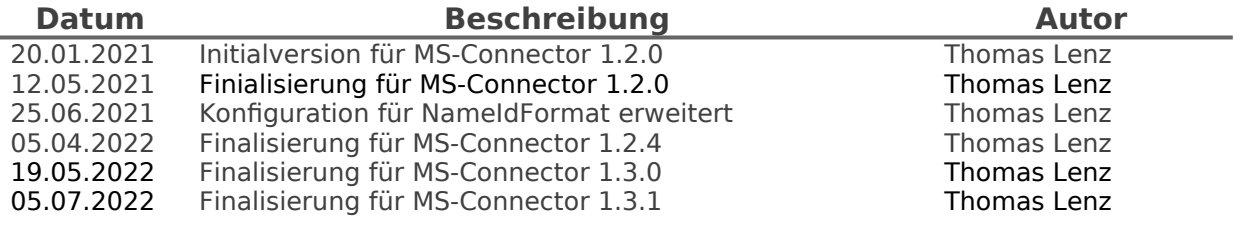